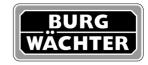

## **Info**

**Point Safe E produced from 2013 onwards** (circuit board above the motor)

If the admin code of the Point Safe is no longer known, you can reset the electronic in order to return to the factory code.

Open the safe via the user code or the mechanic emergency lock and extend the bolts (pushing the Close button or turning the emergency

key)

Remove all batteries

Remove the rear side of the door

Down on the right side of the circuit board you can find a field marked with "reset". Create a bridge circuit between the two contacts on the left by use of a wire, paperclip, etc...

Insert the batteries again

Remove the bridge circuit - the display will show "pass clear".

Fix the rear side of the door

Now the safe is set back to factory

settings:

admin code: 123456

user code: 168

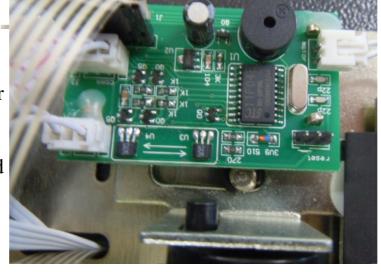

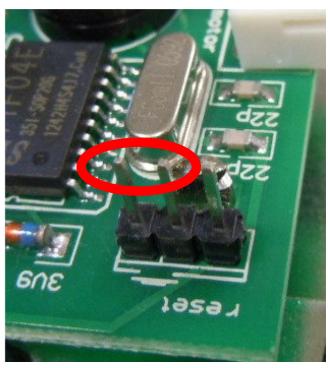